# **Du bon emploi de grep**

**grep** , **egrep** , **fgrep** , **rgrep** , **pgrep** - sont des commandes dans des systèmes d'exploitation de type Unix qui impriment des lignes correspondant à un modèle.

Le **grep** recherche des modèles (**pattern**) sur des fichiers (**input**) et affiche les lignes correspondantes.

En outre, les programmes de variantes **egrep** , **fgrep** et **rgrep** sont identiques à **grep -E** , **grep -F** et **grep -r** respectivement. Ces variantes sont obsolètes, mais sont fournies pour compatibilité avec les versions antérieures.

**Pré requis** Pour les exemples ci dessus, créer un fichier fichier.txt avec ce contenu

tendre vendre prendre taper tasser masser casser caser attendre reprendre surprendre comprendre surmonter surpasser surévaluer surdoué caler tailler lister lisser

# **1. grep : recherche de base**

**Syntaxe** 

**grep** LesOPtions LeMotif fichier

si plusieurs fichiers à rechercher

**grep** LesOPtions LeMotif fichier1 fichier2 fichier3

### **1.1 Emploi simple**

Rechercher le motif 'www' dans /etc/default/grub

```
grep 'GRUB' /etc/default/grub
GRUB_DEFAULT=0
GRUB_TIMEOUT=5
GRUB DISTRIBUTOR=`lsb release -i -s 2> /dev/null || echo Debian`
GRUB_CMDLINE_LINUX_DEFAULT="quiet"
GRUB_CMDLINE_LINUX=""
# the memory map information from GRUB (GNU Mach, kernel of FreeBSD ...)
#GRUB_BADRAM="0x01234567,0xfefefefe,0x89abcdef,0xefefefef"
#GRUB_TERMINAL=console
# you can see them in real GRUB with the command `vbeinfo'
#GRUB_GFXMODE=640x480
# Uncomment if you don't want GRUB to pass "root=UUID=xxx" parameter to
Linux
#GRUB_DISABLE_LINUX_UUID=true
#GRUB_DISABLE_RECOVERY="true"
#GRUB_INIT_TUNE="480 440 1"
```
Retrouvera toutes les occurences du motif GRUB

### **1.2 Limiter le motif à un mot précis**

Si l'on ne veut que le mot GRUB, il faut pas l'option **-w**

```
grep -w 'GRUB' /etc/default/grub
# the memory map information from GRUB (GNU Mach, kernel of FreeBSD ...)
# you can see them in real GRUB with the command `vbeinfo'
# Uncomment if you don't want GRUB to pass "root=UUID=xxx" parameter to
Linux
```
### **1.3 Gestion de la casse**

Si l'on ne veut pas tenir compte de la casse, il faut utiliser l'option **-i**

```
$ grep -i 'grub' /etc/default/grub
# If you change this file, run 'update-grub' afterwards to update
# /boot/grub/grub.cfg.
# info -f grub -n 'Simple configuration'
GRUB_DEFAULT=0
GRUB_TIMEOUT=5
GRUB DISTRIBUTOR=`lsb release -i -s 2> /dev/null || echo Debian`
GRUB_CMDLINE_LINUX_DEFAULT="quiet"
GRUB_CMDLINE_LINUX=""
# the memory map information from GRUB (GNU Mach, kernel of FreeBSD ...)
```
*#GRUB\_BADRAM="0x01234567,0xfefefefe,0x89abcdef,0xefefefef" # Uncomment to disable graphical terminal (grub-pc only) #GRUB\_TERMINAL=console # you can see them in real GRUB with the command `vbeinfo' #GRUB\_GFXMODE=640x480 # Uncomment if you don't want GRUB to pass "root=UUID=xxx" parameter to Linux #GRUB\_DISABLE\_LINUX\_UUID=true #GRUB\_DISABLE\_RECOVERY="true" # Uncomment to get a beep at grub start #GRUB\_INIT\_TUNE="480 440 1"*

Cela sortira les motifs : **grub** et **GRUB**

#### **1.4 Les ancres (début et fin)**

Rechercher les motifs dont les lignes **COMMENCENT** par ; on utilisera le **^**

```
$ egrep "^#GRUB" /etc/default/grub
#GRUB_BADRAM="0x01234567,0xfefefefe,0x89abcdef,0xefefefef"
#GRUB_TERMINAL=console
#GRUB_GFXMODE=640x480
#GRUB_DISABLE_LINUX_UUID=true
#GRUB_DISABLE_RECOVERY="true"
#GRUB_INIT_TUNE="480 440 1"
```
Rechercher les motifs dont les lignes **FINISSENT** par ; on utilisera le **\$**

\$ **grep** "console\$" /etc/default/grub *#GRUB\_TERMINAL=console*

Rechercher les lignes ne contenant qu'un motif. Mix des 2 situations précédentes:

*\$* **grep** "^leMotif\$' /le/fichier/lu

#### **1.5 Remplacement de caractères**

Utiliser le point pour remplacer un caractère

```
$ grep 'ca.er' fichier.txt
caser
caler
```
Pour complacer, plusieurs caractères, mettre **n points avec n=nombre de caractères à remplacer**.

\$ **grep** 'li..er' fichier.txt lister

#### lisser

Pour remplacer **un nombre non défini** de caractères faire suivre le point d'un **astérix \***

```
$ grep 'sur.*er' fichier.txt
surmonter
surpasser
surévaluer
```
#### **1.6 Compter, afficher des numéros de lignes**

Utiliser l'option **-c** pour compter le nombre d'occurence

\$ **grep** -c 'er\$' fichier.txt 12

Afficher le numéro des lignes contenant l'occurence du motif de recherche : option **-n**

```
$ grep -n 'er$' fichier.txt
4:taper
5:tasser
6:masser
7:casser
8:caser
13:surmonter
14:surpasser
15:surévaluer
17:caler
18:tailler
19:lister
20:lisser
```
#### **1.7 Coloriser les occurrences du motif de recherche**

Ajouter l'option **–color**

*\$* **grep** --color 'er\$' fichier.txt

Affichera le motif en rouge sur la sortie écran

Changer la couleur par défaut.

*\$* GREP\_COLOR='1;32' **grep** --color 'er\$' fichier.txt

1.8 Forcer la correspondance inversée grep Utiliser l'option **-v** pour imprimer inverse la correspondance; c'est-à-dire qu'il ne correspond qu'aux lignes qui ne contiennent pas le mot donné. Par exemple, imprimez toutes les lignes qui ne contiennent pas le motif lister

```
$ egrep -v 'lister' fichier.txt
```
On peut bien sûr le faire aussi avec des regex (egrep)

*\$* **egrep** -v '^ca' fichier.txt

Affichera tout ce qui ne commpence pas par le motif 'ca'

### **2. GREP et LES REGEX (expressions régulières)**

### **2.1 Le OU (OR) et le ET (AND)**

Pour combiner des motifs : **|** (équivalant à OU)

```
$ egrep "INIT|GFX" /etc/default/grub
#GRUB_GFXMODE=640x480
#GRUB_INIT_TUNE="480 440 1"
```
La sortie contiendra les résulats relatifs aux 2 motifs

```
Pour obliger 2 motis .* (équivalant à AND)
```

```
$ egrep "GRUB.*DEFAULT|DEFAUT.*GRUB" /etc/default/grub
GRUB_DEFAULT=0
GRUB_CMDLINE_LINUX_DEFAULT="quiet"
```
Retournera les lignes comprenant GRUB et DEFAULT ou DEFAULT

#### *Pour utiliser le OR et le AND avec grep et non egrep, il faudra préfixer le | avec un antislash :*

```
$ grep "INIT\|GFX" /etc/default/grub
#GRUB_GFXMODE=640x480
#GRUB_INIT_TUNE="480 440 1"
```
### **2.2 Le crochets [ ]**

Les expressions entre crochets **[]** permettent de faire correspondre un groupe de caractères en les mettant entre crochets [].

```
$ egrep 'sur' fichier.txt
surprendre
surmonter
surpasser
surévaluer
```
#### surdoué

Retournera tout ce qui contient le motif 'sur'.

```
$ egrep 'sur[dp]' fichier.txt
surprendre
surpasser
surdoué
```
Retournera ce qui commence par le motif 'sur' puis la lettre 'd' ou 'p'.

Comme le précédent, mais **l'option entre crochet suivi de ^ permet d'éliminer les résulats** contenant ensuite les lettres 'd' et 'p'.

\$ **egrep** 'sur[^dp]' fichier.txt surmonter surévaluer

Au lieu de placer les caractères un par un, vous pouvez spécifier une plage de caractères à l'intérieur des crochets. Une expression de plage est construite en spécifiant les premier et dernier caractères de la plage séparés par un trait d'union. Par exemple, [a-e] est équivalent à [abcde] et [1-3] est équivalent à [123].

```
$ egrep 'sur[a-f]' fichier.txt
surévaluer
surdoué
```
Retournera tout ce qui commence par le motif 'sur' puis les lettres a, b, c, d, e ou f.

Ainsi pour ne chercher que les lignes commençant par une majuscule :

```
$ grep '^[A-Z]' monFichier.txt
```
grep prend également en charge des classes de caractères prédéfinies qui sont placées entre crochets. En voici la liste :

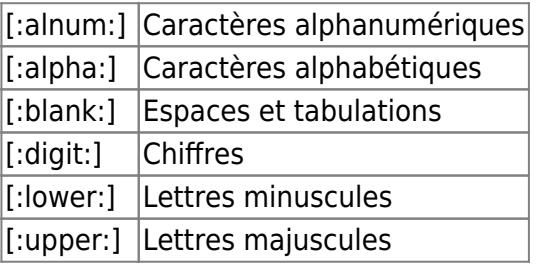

## **2.3 Les quantificateurs**

Les quantificateurs vous permettent de spécifier le nombre d'occurrences d'éléments qui doivent être présents pour qu'une correspondance se produise. Le tableau suivant montre les quantificateurs pris en charge par grep

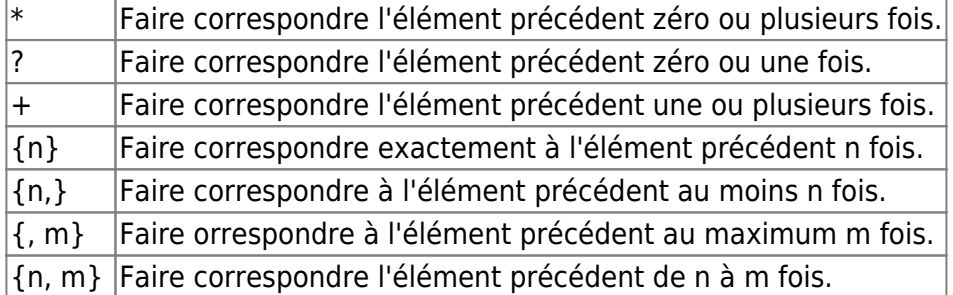

**On peut bien sûr mixer les crochets et les accolades**. Par exemple, recherche de chaines numériques contenant entre 5 et 7 chiffres:

*\$* **egrep** '[[:digit:]]{3,9}' monFichierAvecDesNombres.txt

# **2.4 GREP et la récursivité**

Utiliser l'option -R

```
# grep -R 192.168.0. /etc/ssh
/etc/ssh/pssh_host/pssh_hosts:#root@192.168.0.23
/etc/ssh/pssh_host/pssh_hosts:root@192.168.0.11
/etc/ssh/pssh_host/pssh_hosts:root@192.168.0.43
```
La requête de recherche du motif s'effectuera dans le répertoire donné et ses sous-répertoires

Avec des REGEX. Syntaxe identique, mais avec egrep

```
# egrep -R '192.168.0.(23|11)' /etc/ssh
/etc/ssh/pssh_host/pssh_hosts:#root@192.168.0.23
/etc/ssh/pssh_host/pssh_hosts:root@192.168.0.11
```
# **3. Les tubes (pipes)**

Utiliser grep avec des pipes pour filtrer les résultats d'une commande

```
$ sudo dmesg | egrep '(s|h)d[a-z]'
```
Triera la sortie de dmesg en ne gardant que les lignes contenant le nom des Diques Durs.

### **4. Mémo**

#### **Rappel**

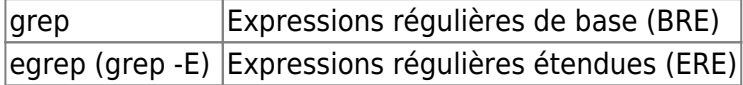

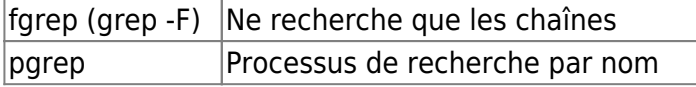

### **Les principales options de grep**

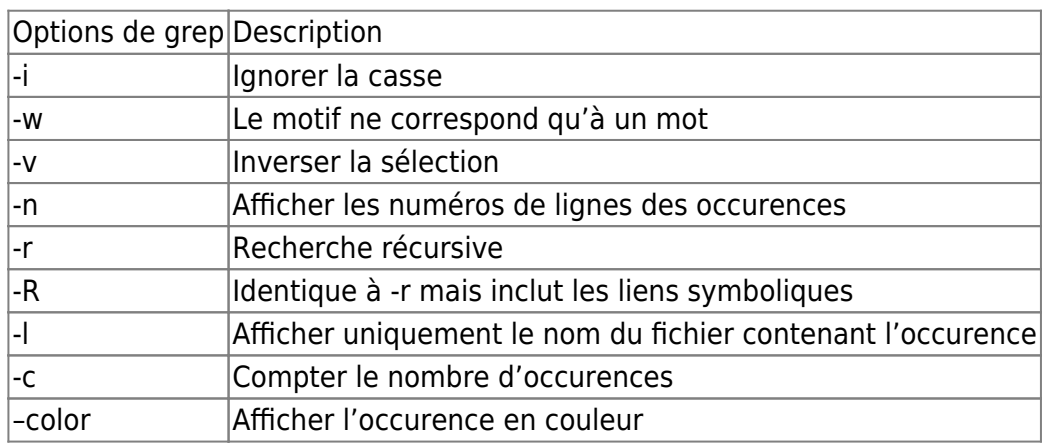

Grep plus en détail

*\$* **man grep**

From: <https://cbiot.fr/dokuwiki/> - **Cyrille BIOT**

Permanent link: **<https://cbiot.fr/dokuwiki/grep?rev=1587900594>**

Last update: **2020/04/26 13:29**

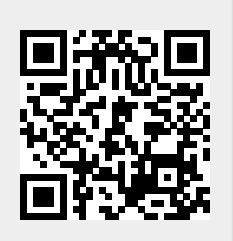